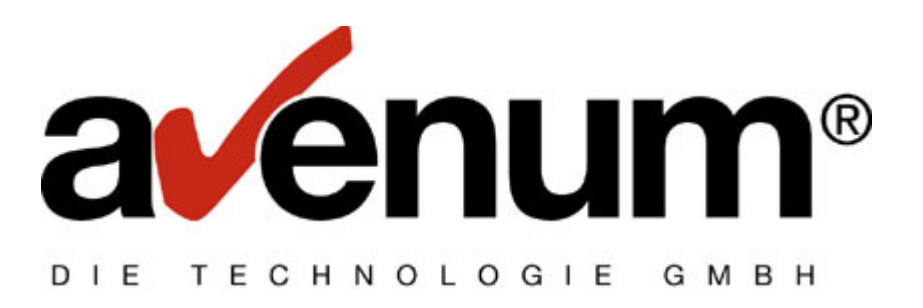

# **EDI Connect**

# **Signaturmodul**

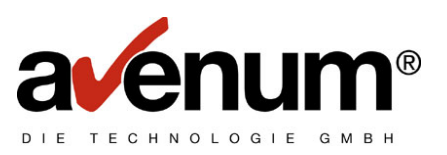

# Inhaltsverzeichnis

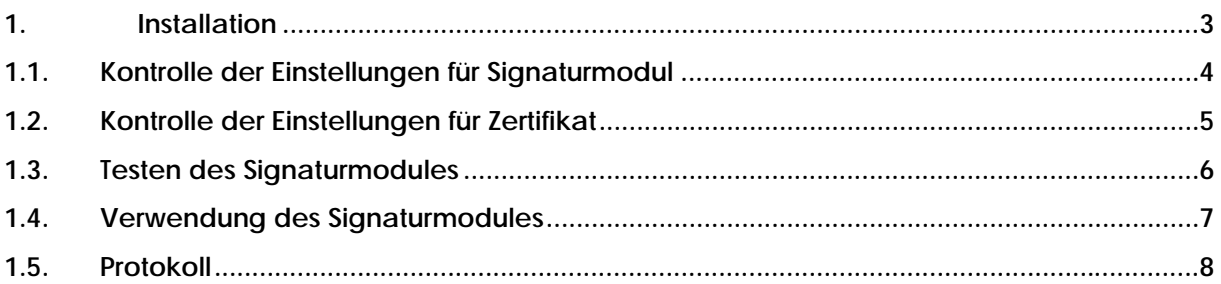

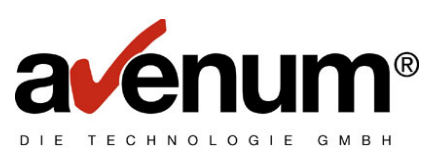

#### **1. Installation**

Als Voraussetzung für das Verwenden des EDI Connect Signaturmodul muss das PTF28 installiert sein. Sollte das nicht der Fall sein, laden Sie von der Internetseite www.avenum.com alle fehlenden PTF's und installieren sie diese in der richtigen Reihenfolge. Für die Benutzung des Signaturmoduls ist ein Freigabecode erforderlich.

Hinweis:

Die Ermittlung des aktuellen PTF Standes erfolgt in einer Befehlszeile mit dem Befehl DSPEDIINF.

Die Installationsroutine stellt die erforderlichen Objekte auf ihr System i, übernimmt die erforderlichen Einstellungen für die Verwendung eines Testzertifikates. Damit kann die Verarbeitung sofort getestet werden. Für einen Produktivbetrieb müssen die Zertifikate natürlich durch die Originalzertifikate ersetzt werden.

#### Neue Definitionen in folgenden Tabellen:

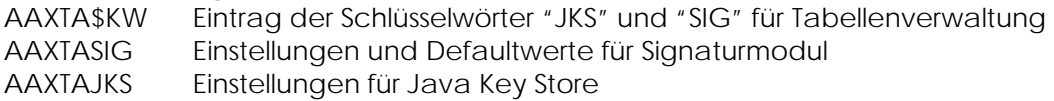

Die Einstellungen und ausgelieferten Zertifikate sind für einen Testbetrieb ausgelegt und müssen vor einer Verwendung im produktiven Umfeld angepasst werden.

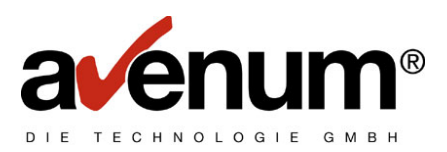

#### **1.1. Kontrolle der Einstellungen für Signaturmodul**

Mit der Auswahl "4" im EDICONNECT Menü rufen sie die Tabellenverwaltung auf.

Von dort verzweigen Sie mit Auswahl "1" in die nächsten Ebenen:

- ¾ Kommunikationstabellen
- ¾ EDIFACT Signatur

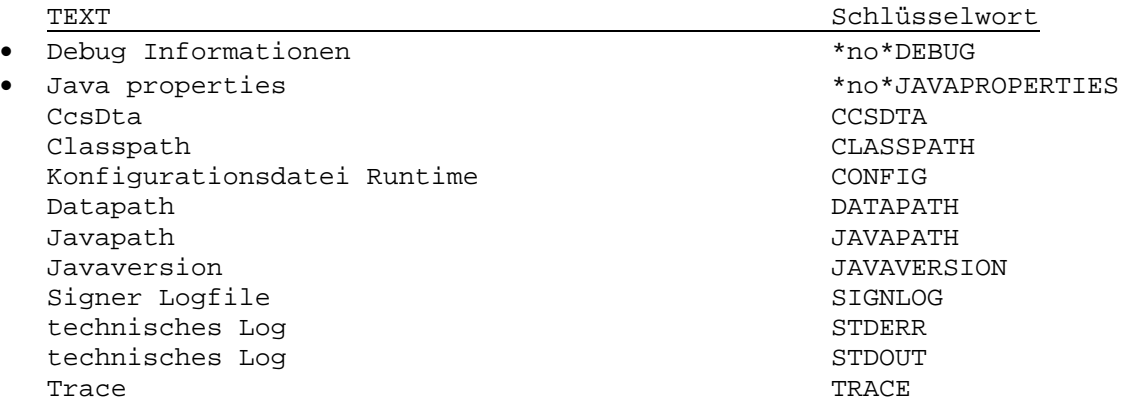

• Diese Einstellungen sind inaktiv und können bei Bedarf aktiviert werden. Dazu die Zeichenfolge "\*no\*" auf dem Schlüsselwort entfernen.

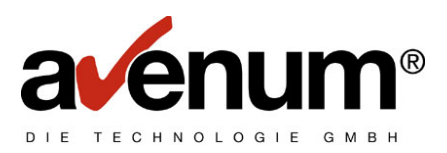

#### **1.2. Kontrolle der Einstellungen für Zertifikat**

Mit der Auswahl "4" im EDICONNECT Menü rufen sie die Tabellenverwaltung auf.

Von dort verzweigen Sie mit Auswahl "1" in die nächsten Ebenen:

- ¾ Kommunikationstabellen
- ¾ EDIFACT Signatur Keystore Informationen

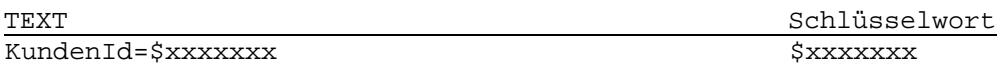

Die automatisch vorgenommenen Einstellungen zeigen auf ein Testzertifikat und muss angepasst werden.

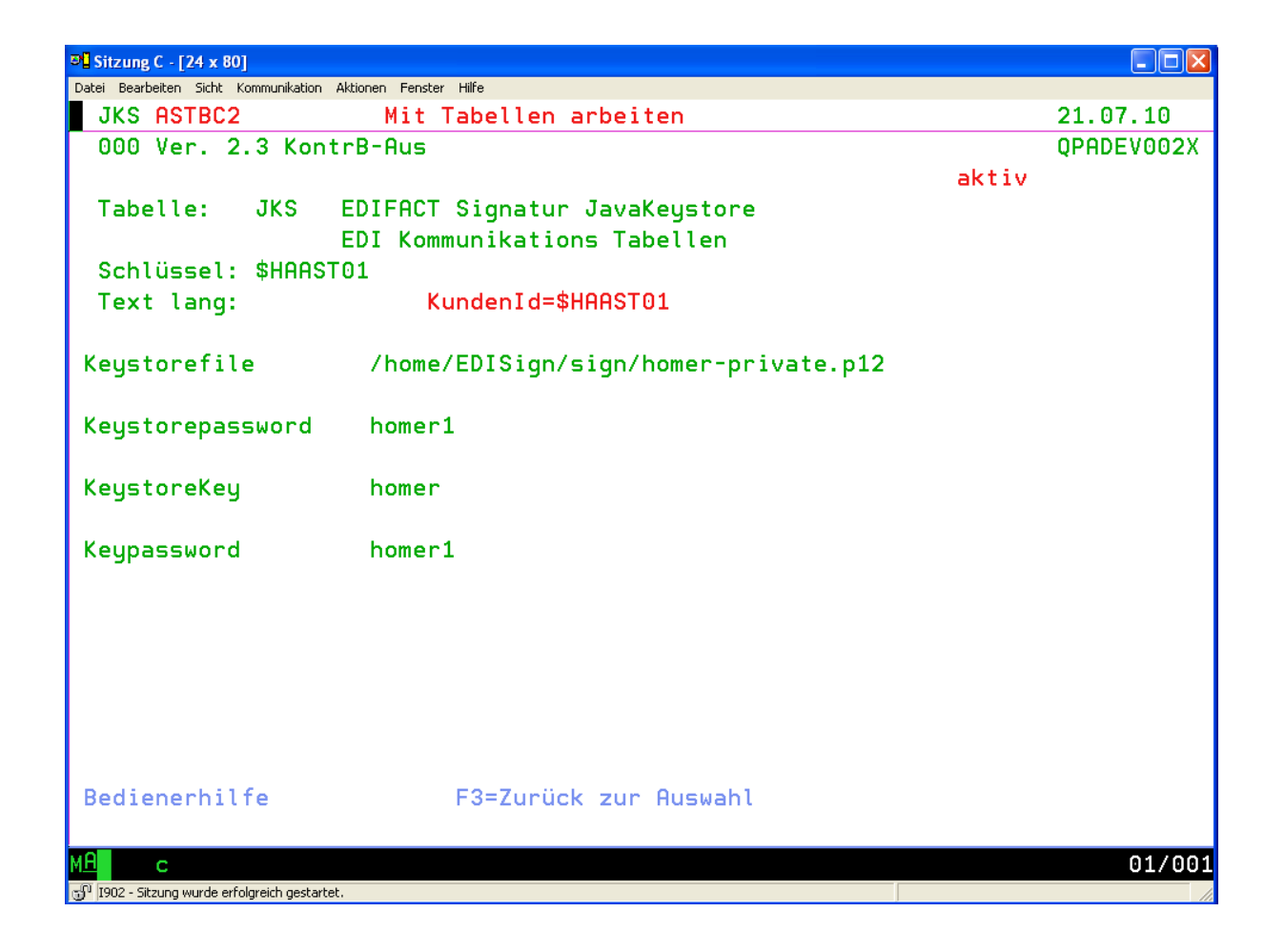

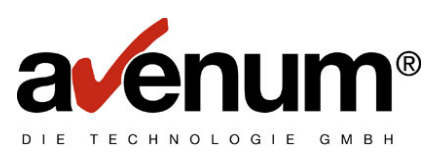

#### **1.3. Testen des Signaturmodules**

Zum Testen kann das Signaturmodul mittels einer Befehlschnittstelle unabhängig von einem Versand der Daten aufgerufen werden. Damit können die Daten überprüft und in der Anfangsphase dem Partner per Mail übermittelt werden. Dieser kann die Daten verifizieren und dessen Bestätigung kann das Signaturmodul eingebunden werden.

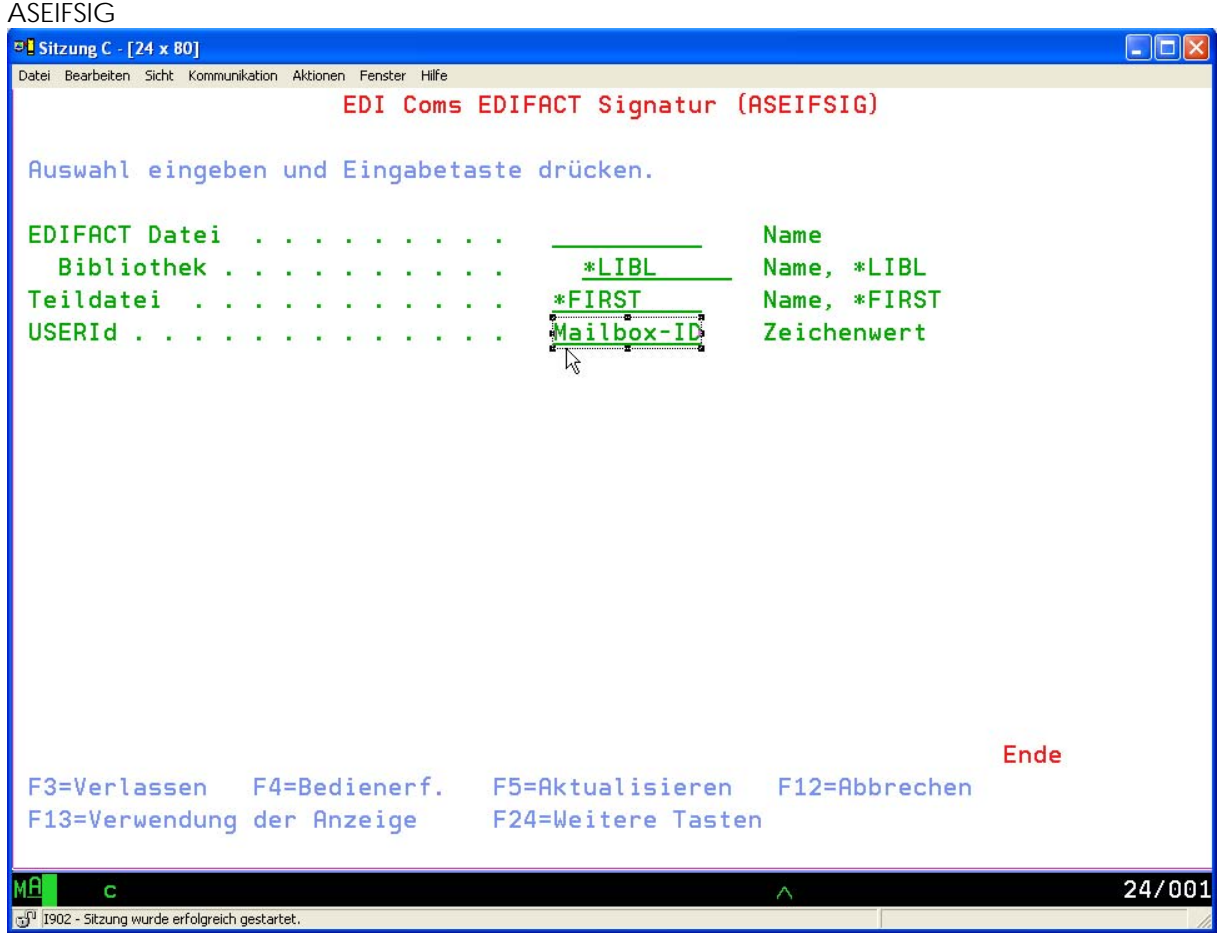

#### **Parameter**

#### **Sende Datei (SNDFILE)**

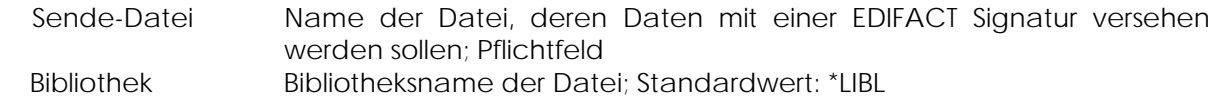

#### **Teildatei (DTAMBR)**

Name der Teildatei der Datei; Standardwert: \*FIRST

#### **Benutzer Identifikation (USERID)**

EDI User-ID, diese wird, wenn keine Eingabe erfolgt, aus der Tabellendatei entnommen (Tabelle ECU). Es wird nach einer User-ID für das Benutzerprofil gesucht. Wenn für das Benutzerprofil keine User-ID angelegt ist, wird die DEFAULT- User-ID genommen.

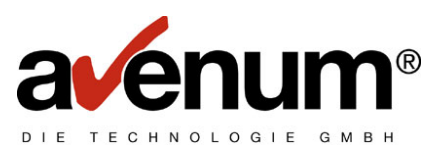

#### **1.4. Verwendung des Signaturmodules**

Durch Verwendung eines neuen Parameters im Kommunikationsbefehl ASEIFCOMM wird das Signaturmodul aufgerufen und die Sendedaten mit einer Signatur versehen.

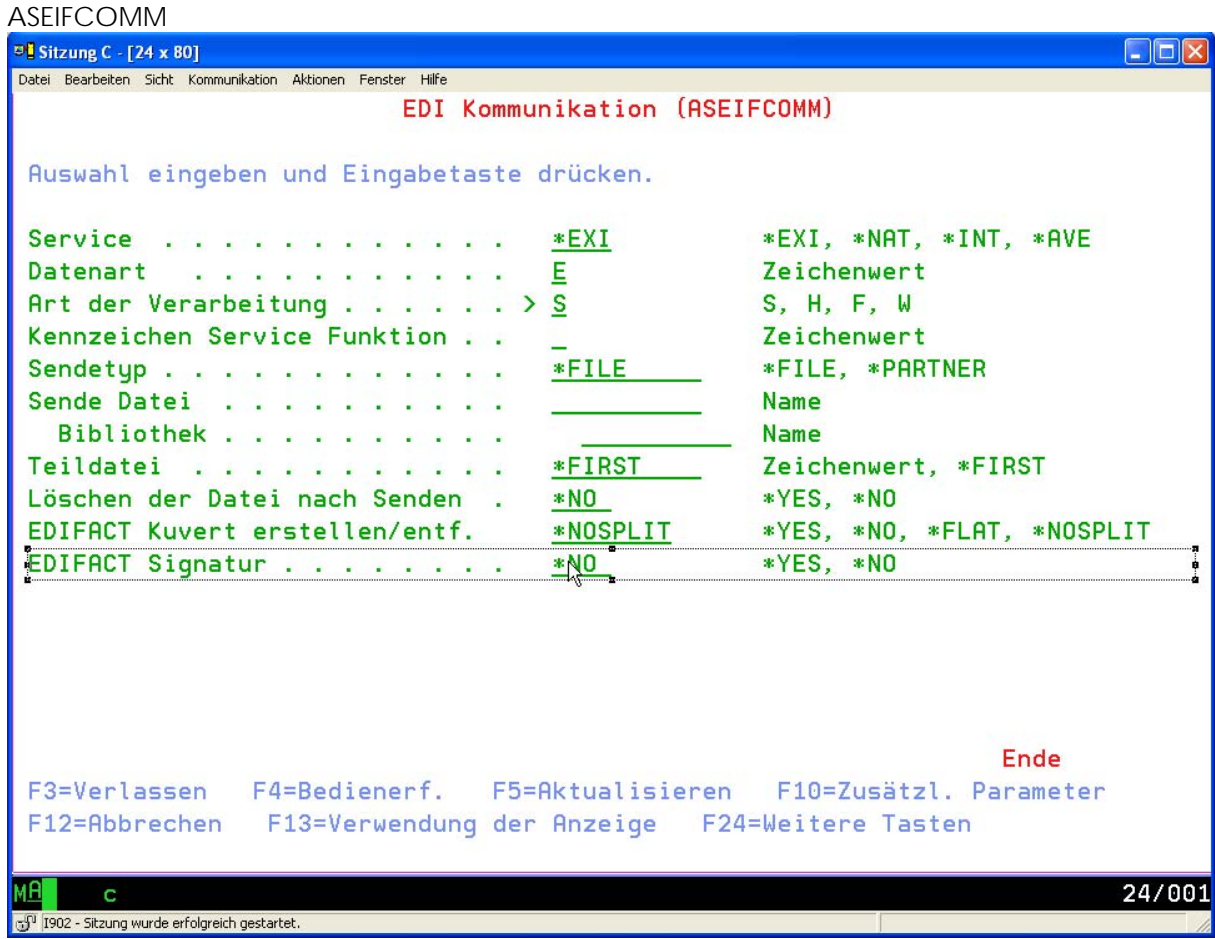

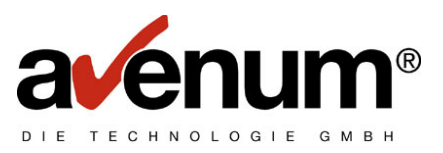

### **1.5. Protokoll**

Die Verwendung des Signaturmodul wird im Protokoll vermerkt.

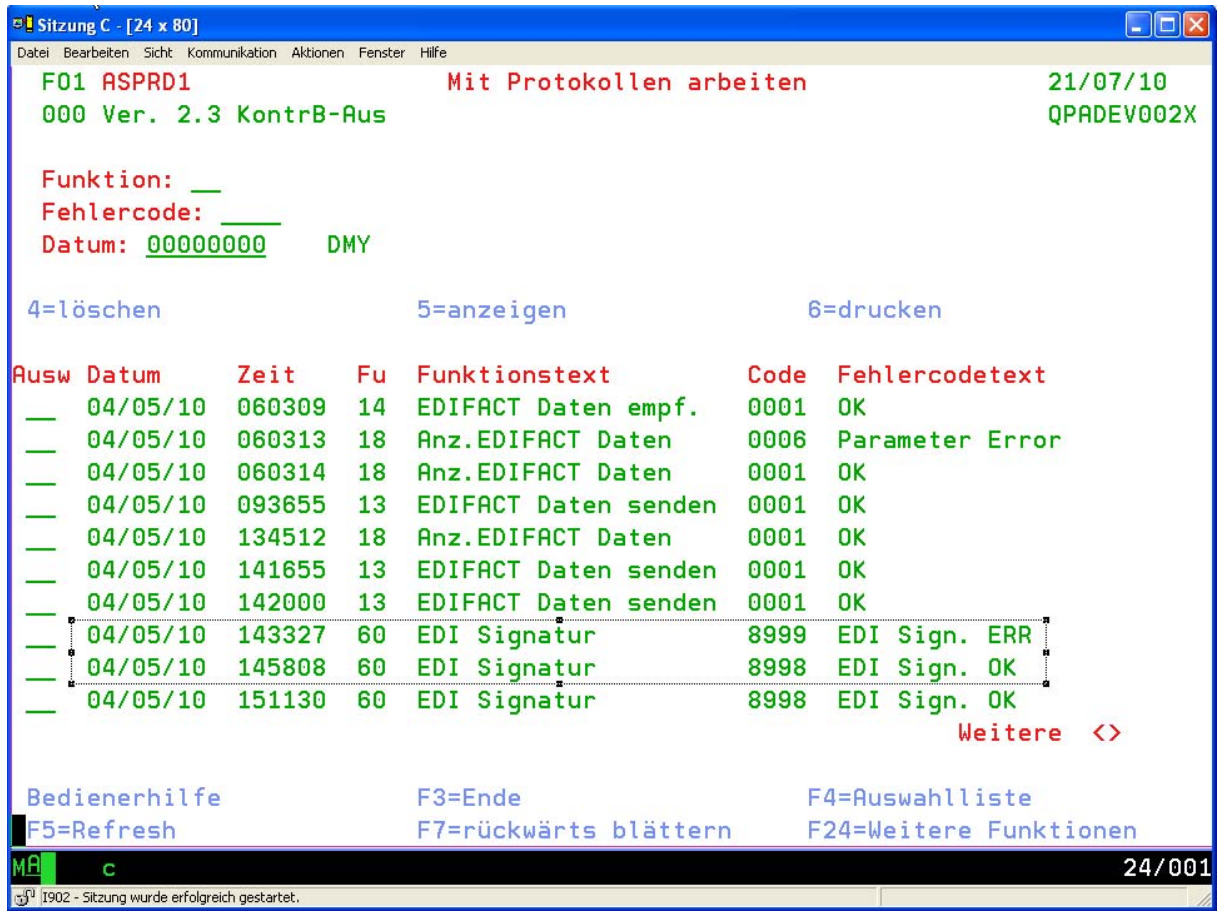

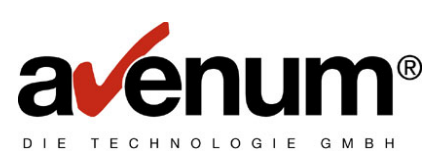

Detailanzeige bei Fehler

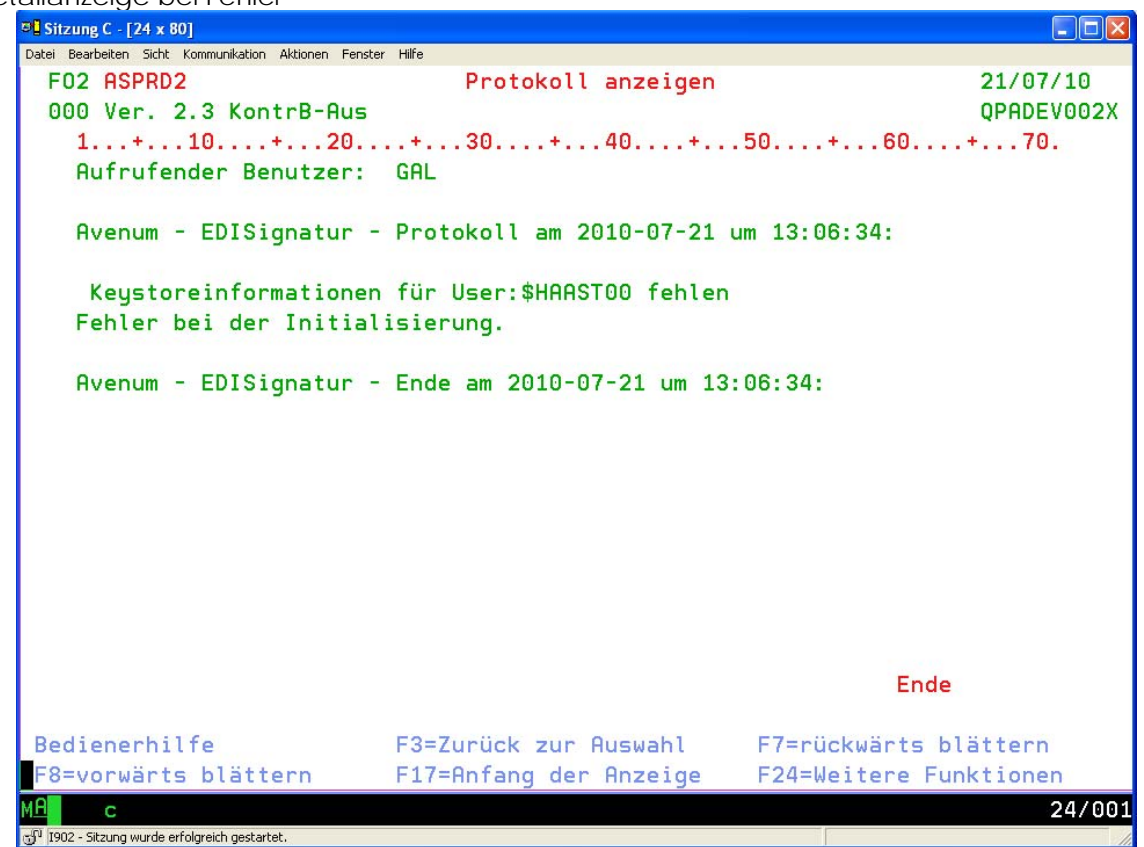

Detailanzeige bei fehlerfreier Verarbeitung

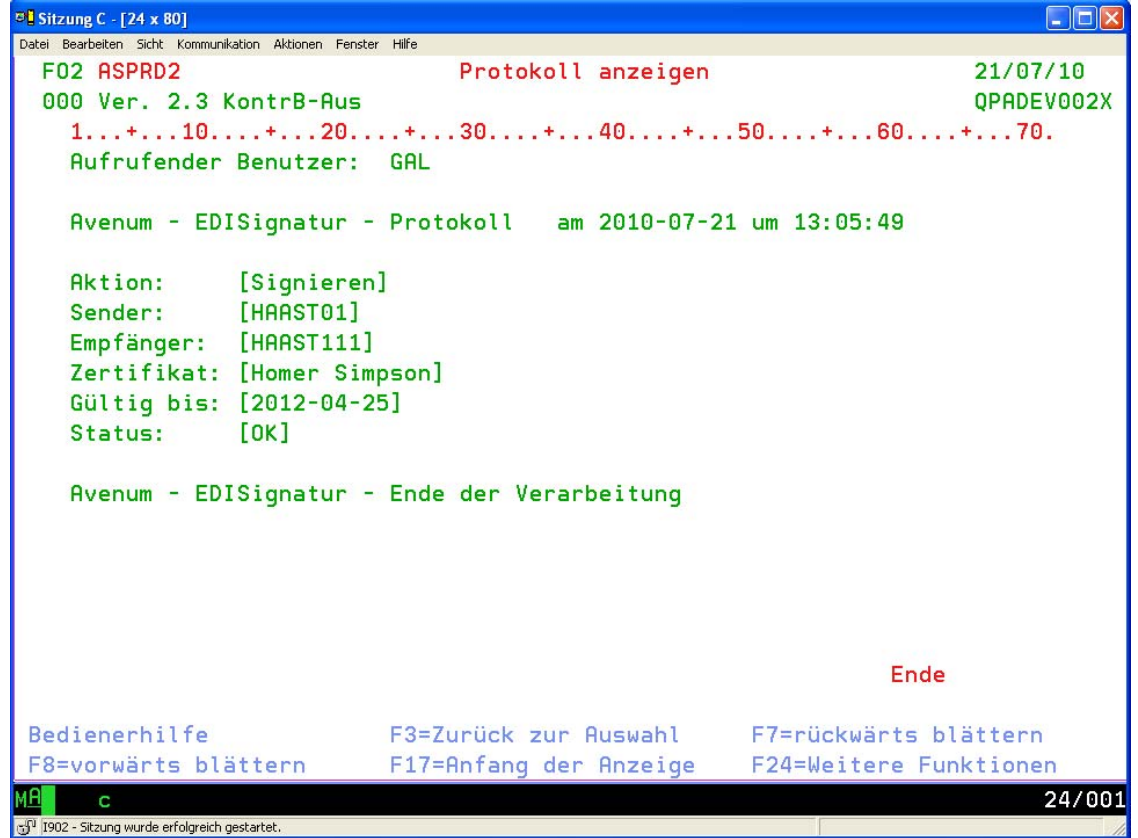